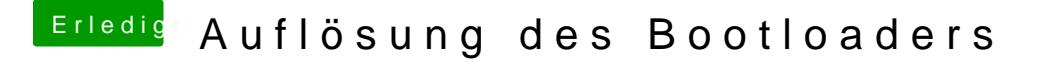

Beitrag von TheMacJay vom 28. November 2013, 20:36

Mit dem Tool CHamelon Wizzard kannst du dies beheben. Themen->Audjust theme resolution dort trägst du einfach deine Desktopmaße ein und klickst auf anwenden!